Інструкція з використання Hub Plus

Продукти V серішення V семпанія V серідтримка V серпартнерів V серпог де купити Серпанти Сайбрати комплект

Роздрукувати Оновлено 15 Травня, 2023

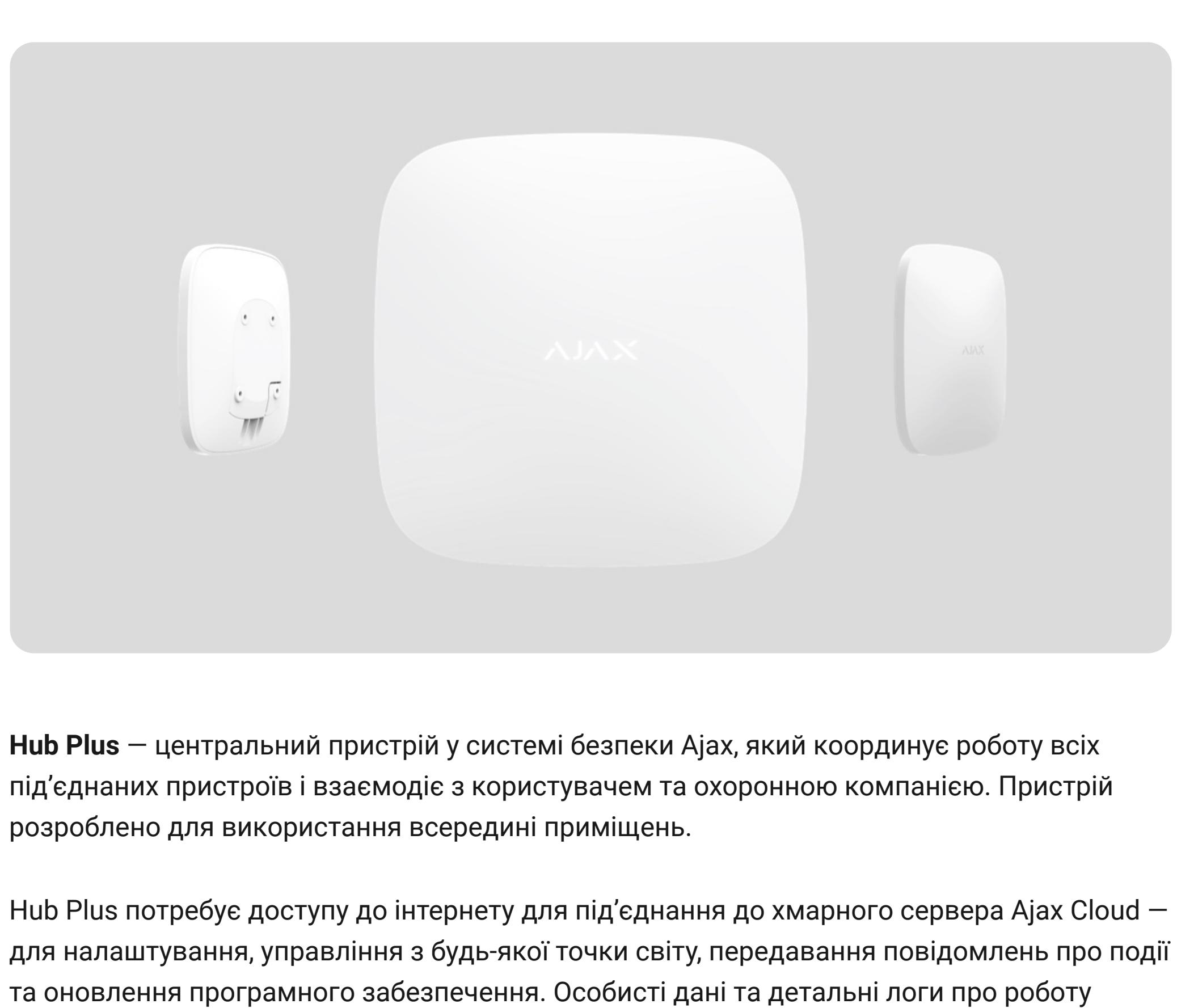

**Перейдіть за посиланням, щоб завантажити додаток для смартфона:**  $\overrightarrow{f}$ [Android](https://play.google.com/store/apps/details?id=com.ajaxsystems&hl=uk)  $\begin{array}{c} \overrightarrow{y} \end{array}$ 

системи зберігаються під багаторівневим захистом, обмін інформацією з хабом відбувається цілодобово через зашифрований канал. Для зв'язку з Ajax Cloud система використовує дротове з'єднання Ethernet, Wi-Fi та GSMмережу мобільного оператора.

За можливості використовуйте всі три канали інтернет-з'єднання. Це забезпечить надійніший зв'язок хаба з Ajax Cloud і застрахує від перебоїв у роботі одного з операторів зв'язку. КеруватиHub Plus можна через **додаток** для смартфонів на iOS та Android. Мобільні додатки дозволяють оперативно реагувати на повідомлення системи безпеки.

В налаштуваннях хаба можна налаштувати, про які події та яким чином надходитимуть повідомлення користувачеві. Вибирайте, що вам зручніше: пуш-сповіщення, SMS, дзвінки. Якщо система Ajax передана на обслуговування охоронній компанії, то сигнал тривоги може надсилатися безпосередньо їй, оминаючи сервер.

До хаба під'єднуються до 150 пристроїв Ajax. Для зв'язку між пристроями використовується захищений протокол Jeweller з радіусом дії до 2 км за відсутності перешкод.

Щоб автоматизувати систему безпеки й скоротити кількість рутинних дій, використовуйте сценарії. Налаштуйте розклад охорони, запрограмуйте дії пристроїв автоматизації(**[Relay](https://ajax.systems/ua/products/relay/), WallSwitch** або **Socket**[\)](https://ajax.systems/ua/products/socket/) у відповідь на тривогу, натискання **Button** або за розкладом. Створити сценарій можна дистанційно в застосунку Ajax.

Роз'єми та індикація

 $\overrightarrow{F}$ 

Світлодіодна індикація

Світлодіод хаба має перелік індикацій, які відображають стан системи або події, які в ній відбуваються. Логотип Ajax на лицьовій стороні хаба може світитися червоним, білим, фіолетовим, жовтим, синім або зеленим кольором, залежно від стану. Коли в системі нічого не відбувається (немає тривоги, несправності, відкриття кришки корпусу тощо), світлодіод відображає два стани хаба:

Доступ до індикації **Можливість побачити індикацію є у користувачів хаба після:**

Всі користувачі можуть бачити індикацію **Зміни стану хаба**.

Індикація тривог та несправностей Функція вмикається в налаштуваннях хаба в PRO застосунку (Хаб — Налаштування — Сервісні — LED-індикація).

цо під єднання через Ethernet не відбулося автоматично, в налаштуваннях роутера вимкніть проксі, фільтрацію за МАС-адресами й активуйте DHCP — хаб отримає IP-адресу. Під час наступного налаштування хаба у веб-додатку або мобільному додатку ви зможете вказати статичну IP-адресу. Для під'єднання через GSM-мережу необхідна карта мобільного оператора формату Micro-SIM з вимкненим запитом PIN-коду (вимкнути запит PIN-коду можна через мобільний телефон) і достатньою сумою на рахунку для оплати послуг GPRS, SMS та здійснення дзвінків. У деяких регіонах Hub Plus продається одразу в комплекті з SIM-картою.

**Індикація Подія Примітка Зміна стану хаба** Блискає білим один раз на секунду. **Двоетапне встановлення під охорону** або **Затримка на вихід**. На одному з пристроїв діє **Затримка на вихід** або виконується **Двоетапне встановлення під охорону**. Блискає зеленим один раз на секунду. Індикація входу. На будь-якому з пристроїв діє **Затримка на вхід**. Світиться білим кольором 2 секунди. Завершення встановлення під охорону. Хаб (або одна з груп) змінює стан режиму охорони: було вимкнено, стало активовано. Світиться зеленим кольором 2 секунди. Завершення зняття з охорони. Хаб (або одна з груп) вимикає режим охорони. **Індикація тривог та несправностей** Червоний і фіолетовий блискають почергово впродовж 5 секунд. Підтверджена тривога екстреної кнопки. Існує невідновлений стан після підтвердженої тривоги екстреної кнопки. Індикація відображається лише в тому випадку, якщо в налаштуваннях увімкнено **Відновлення після підтвердженої тривоги екстреної кнопки**. Світиться червоним 5 секунд. Непідтверджена тривога екстреної кнопки. Існує невідновлений стан після непідтвердженої тривоги екстреної кнопки. Не відображається, якщо є стан підтвердженої тривоги екстреної кнопки. Індикація відображається лише в тому випадку, якщо в налаштуваннях увімкнено **Відновлення після непідтвердженої тривоги екстреної кнопки**. Блискає червоним. Кількість блимань дорівнює ідентифікатору (Пристрій №) тривожної кнопки (DoubleButton), яка першою згенерувала тривогу. Існує невідновлений стан після підтвердженої або непідтвердженої тривоги екстреної кнопки. Жовтий і фіолетовий блискають почергово 5 секунд. Підтверджене вторгнення. Існує невідновлений стан після підтвердженого вторгнення. Індикація відображається лише в тому випадку, якщо в налаштуваннях увімкнено **Відновлення після підтвердженого вторгнення**. Світиться жовтим 5 секунд. Пепідтверджене вторгнення. Існує невідновлений стан після непідтвердженого вторгнення. Індикація не відображається, якщо є підтверджене вторгнення.

Індикація

відображається лише

в тому випадку, якщо

в налаштуваннях

увімкнено

**Відновлення після**

**вторгнення**.

Кількість блимань дорівнює

Якщо хаб не під'єднується до Ajax Cloud через GSM-мережу, використовуйте Ethernet для налаштування параметрів мережі у веб-додатку або мобільному додатку. Щоб коректно прописати точку доступу, ім'я користувача та пароль, зверніться в службу підтримки оператора. Для підключення по Wi-Fi перейдіть в налаштування хаба, пункт "Wi-Fi", виберіть точку доступу, введіть пароль мережі.

#### Обліковий запис Aiav

Налаштування системи безпеки Ajax здійснюється через додаток, до якого підключається обліковий запис адміністратора. Обліковий запис з інформацією про додані хаби міститься на хмарному сервері Ajax Cloud у зашифрованому вигляді. Параметри користувачів системи безпеки Ajax і під'єднаних пристроїв зберігаються локально на хабі та невідривно з ним пов'язані. Зміна адміністратора хаба не приводить до скасування налаштувань під'єднаних до нього пристроїв. Номер телефону можна використовувати для створення тільки одного облікового запису Ajax! Створіть обліковий запис у системі Ajax через мобільний додаток, дотримуючись покрокової інструкції. У процесі вам буде потрібно підтвердити e-mail-адресу та номер мобільного телефону.

Ваш обліковий запис може сполучати ролі — адміністратор одного хаба, користувач іншого.

Додавання хаба в застосунок Ajax

Це неодмінна умова управління системою безпеки Ajax зі смартфона / планшета.

 $\begin{picture}(120,15) \put(0,0){\line(1,0){155}} \put(15,0){\line(1,0){155}} \put(15,0){\line(1,0){155}} \put(15,0){\line(1,0){155}} \put(15,0){\line(1,0){155}} \put(15,0){\line(1,0){155}} \put(15,0){\line(1,0){155}} \put(15,0){\line(1,0){155}} \put(15,0){\line(1,0){155}} \put(15,0){\line(1,0){155}} \put(15,0){\line(1,0){155}}$ [Купити інтелектуальну централь системи безпеки Hub Plus](https://ajax.systems/ua/products/hubplus/)

 $\begin{picture}(120,15) \put(0,0){\line(1,0){155}} \put(15,0){\line(1,0){155}} \put(15,0){\line(1,0){155}} \put(15,0){\line(1,0){155}} \put(15,0){\line(1,0){155}} \put(15,0){\line(1,0){155}} \put(15,0){\line(1,0){155}} \put(15,0){\line(1,0){155}} \put(15,0){\line(1,0){155}} \put(15,0){\line(1,0){155}} \put(15,0){\line(1,0){155}}$ [Перелік пристроїв Jeweller](https://ajax.systems/ua/products/jeweller/)

Якщо на хабі вже є користувачі, додати ваш обліковий запис на нього може адміністратор хаба, PRO з

отримаєте сповіщення про те, що хаб підключення про те, що хаб підключення про те, що хаб підключення про те,

правами на налаштування системи або монтажна компанія, яка обслуговує потрібний хаб. Вика обслуговує потрібний<br>Вика обслуговує потрібний хабели

належать права адміністратора на хабі, звертіться до нашої підтримки підтримки підтримки стримки підтримки під<br>Служби технічної підтримки

Обов'язково надайте доступ доступ до всіх системних функції (зокрема, відображати сповіщення).<br>Відображати сповіщення (зокрема, відображати сповіщення).

#### Монтаж хаба

- Встановлення/зняття системи з охорони за допомогою клавіатури Ajax. Введення правильного ідентифікатора користувача/персонального коду на  $\bullet$ клавіатурі та виконання дії, яка вже була виконана (наприклад, система знята з
- охорони та натиснута кнопка зняття з охорони на клавіатурі). Натискання кнопки на SpaceControl для встановлення/зняття з охорони чи  $\bullet$ ввімкнення **Нічного режиму**.
- Встановлення/зняття системи з охорони через застосунки Ajax.  $\bullet$

Перш ніж монтувати хаб, переконайтеся, що вибрали оптимальне місце розташування: GSM-картка та Wi-Fi показують сталий прийом, на всіх пристроях проведено тест радіозв'язку, хаб прихований від сторонніх очей.

Пристрій призначений тільки для встановлення всередині приміщень.

Хаб слід надійно закріпити на поверхні (вертикальній чи горизонтальній). Ми конче не рекомендуємо використовувати двосторонній скотч — він не гарантує надійного кріплення та уможливлює легкий демонтаж пристрою. **Не розміщуйте хаб:**

#### Встановлення хаба

Не перевертайте хаб при вертикальній фіксації (наприклад, на стіні). При правильній фіксації логотип Ajax читається горизонтально.

Фіксація кришки хаба шурупами виключає випадкове зміщення хаба та мінімізує ризик імпульсивної крадіжки пристрою.

Якщо хаб закріплений надійно, в раз відриву корпусу від поверхні спрацює тампер, про що система відправить сповіщення.

#### Кімнати в застосунку Ajax

Кімнати гуртують під'єднані пристрої. У додатку можна створити до 50 кімнат, кожен пристрій повинен міститися тільки в одній кімнаті.

Без статустворення кімнат ви не зможете додаток Аjax Security System. В додаток Ajax Security System!

Створення та налаштування кімнати

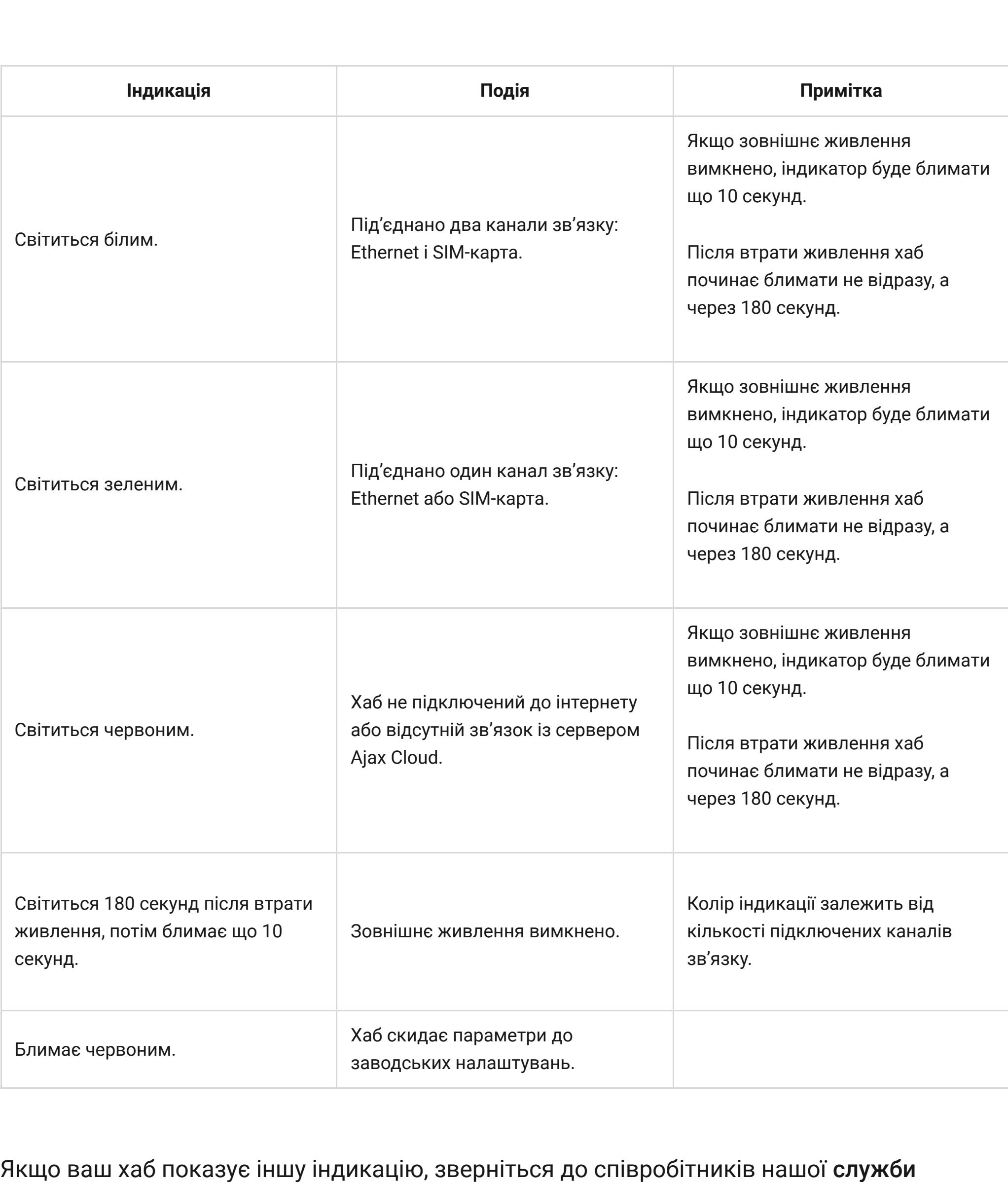

технічної підтримки. Вони вам допоможуть.

Кімната створюється в мобільному додатку та веб-додатку через розділ меню **Додати кімнату**.

Назвіть кімнату та за бажанням прикріпіть (або зніміть) фотографію — так буде простіше знаходити потрібну кімнату в переліку.

Натиснувши на шестірню , перейдіть у меню налаштування кімнати.

Стани можна дізнатися у застосунку Ајах[:](https://ajax.systems/ua/software/) **1.** Перейдіть до вкладки **Пристрої** .

Для видалення кімнати перемістіть усі пристрої, які в ній зберігаються, в інші кімнати через меню налаштування пристроїв. У разі видалення кімнати видаляються всі її налаштування.

Хабне підтримує модулі інтеграції та .<br>UartBridge oceanistics Plus intervention oceanistics Plus intervention oceanistics Plus intervention oceanisti

Під'єднання пристроїв подіїв подіїв подіїв подіїв подіїв подіїв подіїв подіїв подіїв подіїв подіїв подіїв поді<br>Під та подіїв подіїв подіїв подіїв подіїв подіїв подіїв подіїв подіїв подіїв подіїв подіїв подіїв подіїв події

Налаштування можна змінити у застосунку Ајах: **1.** Перейдіть до вкладки **Пристрої** .

Індикація доступна для хабів з версією прошивки від OS Malevich 2.14 та в застосунках таких версій і вище: Ajax PRO: Tool for Engineers 2.22.2 для iOS Ajax PRO: Tool for Engineers 2.25.2 для Android Ajax PRO Desktop 3.5.2 для macOS Ajax PRO Desktop 3.5.2 для Windows

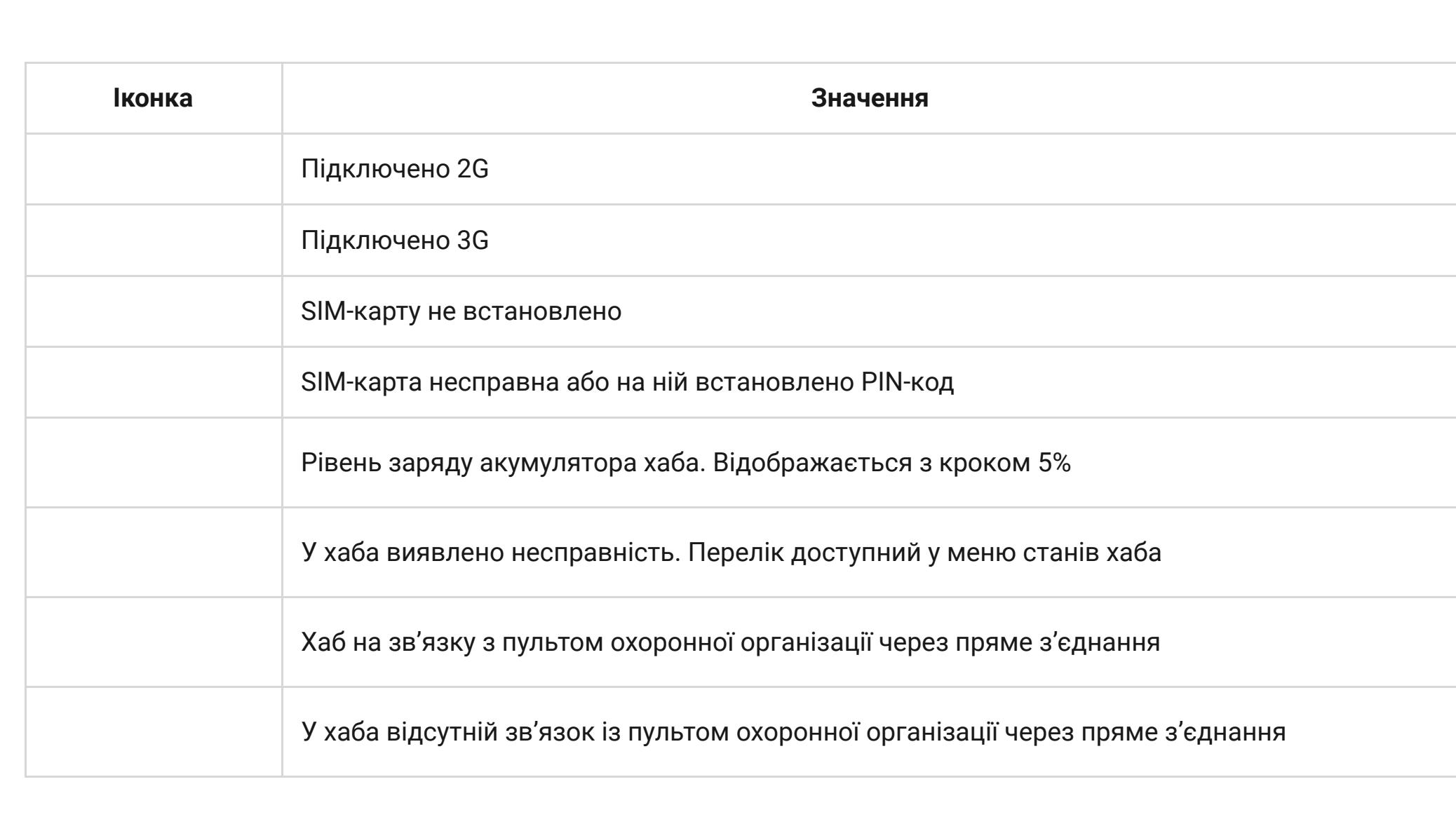

### Стани хаба

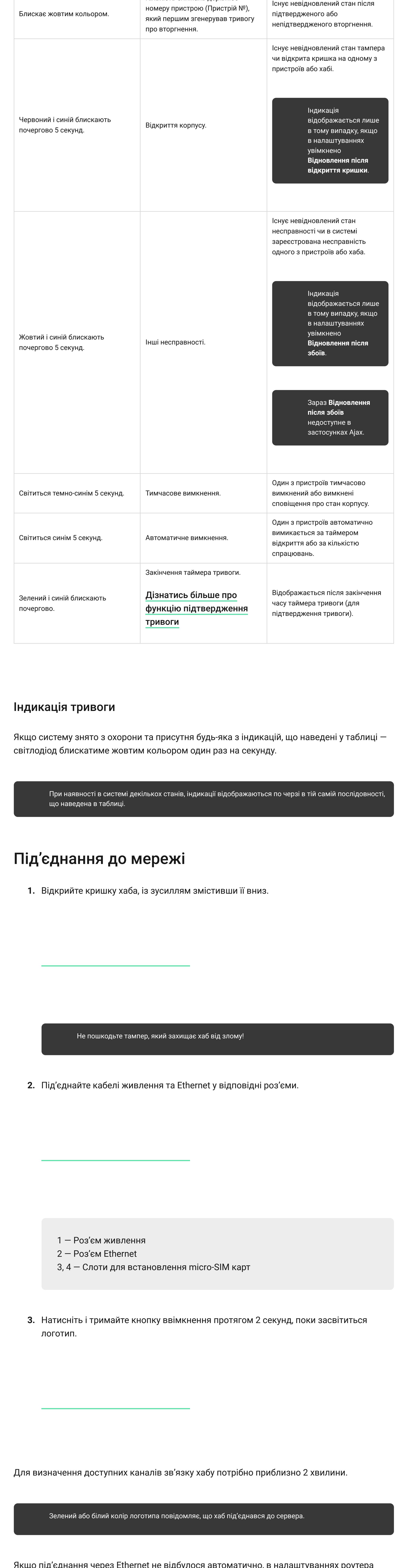

Ідентифікатор від пристрою, на його платі та під кріпленням SmartBracket на QR-коді

**Налаштування**

Враховуйте, що після зміни налаштувань для їхнього збереження потрібно натиснути кнопку **Назад**.

**Аватар**

**Ім'я хаба**

**Користувачі**

**Ethernet**

**Wi-Fi**

**Стільниковий зв'язок**

**Геозони**

**Коди доступу з клавіатур**

**Групи**

**Розклад охорони**

**Тест зони виявлення**

**Jeweller**

**Сервісні**

**Пультовий моніторинг**

**Інсталятори**

**Охоронні компанії**

**Інструкція користувача**

**Імпорт даних**

**Видалити хаб**

Користуації (1918)<br>Користувачі (1918)<br>Користувачі (1918)

Скидання налаштувань

Щоб повернути хаб до заводських налаштувань, увімкніть його, потім тримайте кнопку

ввімкнення 30 секунд (логотип почне мигати червоним).

При цьому будуть видалені всі під'єднані датчики, налаштування кімнат і користувача.

Профілі користувачів залишаються підключеними до системи.

При додаванні хаба в обліковий запис ви стаєте адміністратором цього пристрою. В

одного хаба може бути до 99 користувачів / адміністраторів. Адміністратор запрошує в

систему безпеки користувачів і визначає їхні права.

Сповіщення про події та тривоги в сталі та тривоги в сталі та тривоги в сталі та тривоги в сталі та тривоги в<br>Сповід тривоги в сталі та тривоги в сталі та тривоги в сталі та тривоги в сталі та тривоги в сталі та тривоги

Хаб повідомляє користувачу про події трьома способами: push-сповіщеннями, SMS і

дзвінками.

**Сповіщення налаштовуються в меню «Користувачі»:**

**Види сповіщень Для чого можуть бути використані Типи сповіщень**

Тривоги

Тривога в системі:

Втрата зв'язку хаба із сервером Ajax Cloud

## Змінювати налаштування оповіщень можна лише для зареєстрованих користувачів.

Перелік організацій, які під'єднують систему Ajax до охоронного пульта, є в меню **Охоронні компанії** налаштувань хаба

Зв'яжіться з представниками компанії, яка надає послуги у вашому місті, та домовтеся про під'єднання. Під'єднання до пульта централізованого спостереження (ПЦС) здійснюється за протоколом Contact ID або SIA.

Обслуговування

Регулярно перевіряйте роботоспроможність системи безпеки Ajax. Очищайте корпус від пилу, павутини та інших забруднень в міру їх появи м'якою сухою серветкою, придатною для догляду за технікою. Не використовуйте для очищення датчика речовини, які містять спирт, ацетон, бензин та інші активні розчинники.

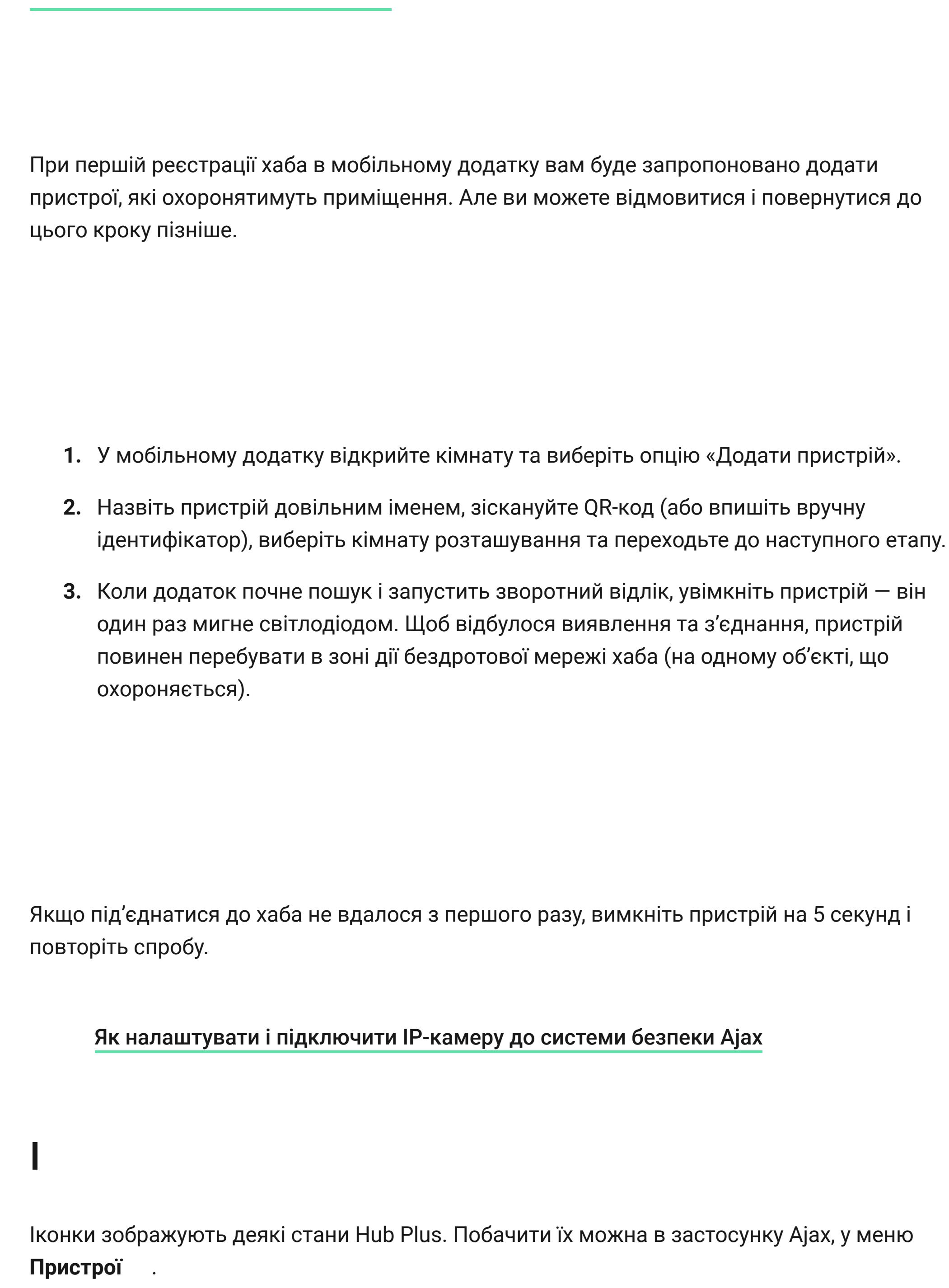

Комплектація

Вимоги безпеки

Під час монтажу й експлуатації хаба дотримуйтеся загальних правил безпеки при використанні електроприладів, а також вимог нормативно-правових актів щодо електробезпеки.

Категорично забороняється розбирати пристрій під напругою! Не використовуйте пристрій з пошкодженим шнуром живлення.

Технічні параметри<br>Технічні параметри<br>Технічні параметри

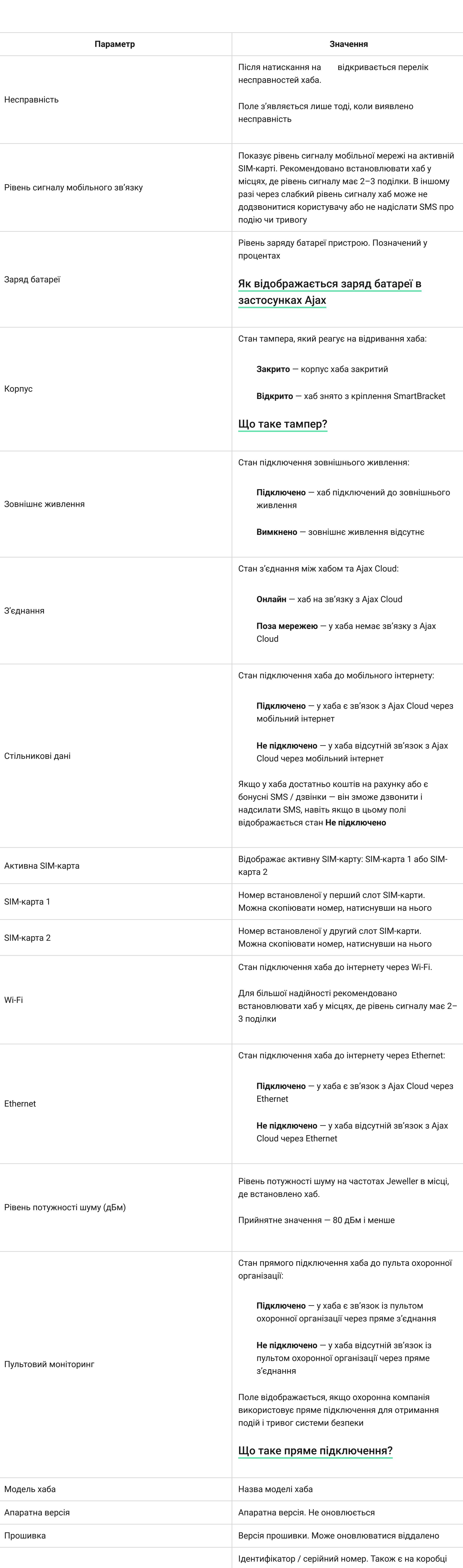

Строк служби 10 років

Гарантійні зобов'язання

Гарантія на продукцію товариства з обмеженою відповідальністю "Аджакс Сістемс Манюфекчурінг" діє 2 роки після купівлі й не поширюється на комплектний акумулятор.

Якщо пристрій працює некоректно, рекомендуємо спершу звернутися до служби технічної підтримки — у половині випадків технічні питання може бути вирішено віддалено!

**Зв'язатися з технічною підтримкою**

[iOS](https://itunes.apple.com/ua/app/ajax-security-system/id1063166247?l=uk&mt=8)

[Як створити й налаштувати сценарій у системі безпеки Ajax](https://support.ajax.systems/uk/manuals/scenarios/)

- **1.** Логотип зі світлодіодом **2.** Кріпильна панель Smartbracket, відкривається зсуванням униз (перфорована частина необхідна для спрацювання тампера при спробі відірвати хаб від
- поверхні. Не виламуйте її!) **3.** Роз'єм під'єднання кабелю живлення **4.** Роз'єм під'єднання кабелю Ethernet
- **5.** Слот для встановлення карти мобільного оператора (micro-SIM) **6.** Слот для встановлення карти мобільного оператора (micro-SIM)
- **7.** QR-код
- **8.** Кнопка тампера **9.** Кнопка увімкнення / вимкнення
- **10.** Фіксатор кабелю

Під охороною/частково під охороною/увімкнено **Нічний режим** — світлодіод світиться білим кольором.

Знято з охорони — світлодіод світиться зеленим кольором.

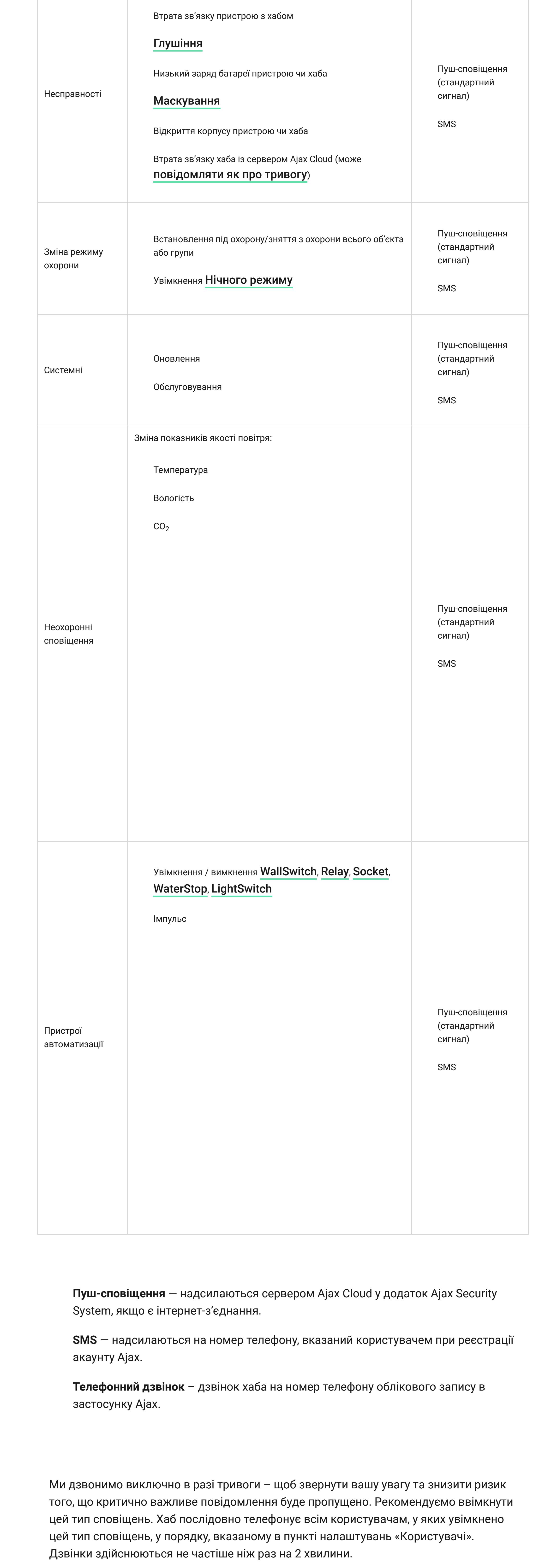

**1.** Увійдіть в обліковий запис. **2.** Відкрийте меню **Додати хаб** і виберіть зручний для вас спосіб — вручну або з покроковими керівництвом. **3.** На етапі реєстрації пропишіть ім'я хаба та відскануйте розміщений під кришкою QR-код (або введіть ключ реєстрації вручну).

# **4.** Дочекайтеся реєстрації хаба та появи нового пристрою на робочому столі додатка.

[Права користувачів у системі безпеки Ajax](https://support.ajax.systems/uk/accounts-and-permissions/)

## за межами приміщення (на вулиці);

поблизу або всередині металевих предметів, які спричиняють згасання й екранування сигналу; у місцях зі слабким GSM-сигналом;

поблизу джерел радіоперешкод: менш як 1 метр від роутера і силових кабелів; у приміщеннях з температурою та вологістю, що виходять за межі припустимих.

**1.** Закріпіть кришку хаба на поверхні комплектними шурупами. У разі використання інших засобів кріплення переконайтеся, що вони не пошкоджують і не деформують кришку хаба.

![](_page_0_Picture_2797.jpeg)

- **2.** Зафіксуйте кабелі живлення та Ethernet за допомогою комплектного фіксатора кабелю та шурупів. Використовуйте кабелі діаметром не більше комплектних. Фіксатор має щільно прилягати до них, щоб кришка хаба легко закривалась. Це допоможе знизити ймовірність саботажу — зафіксований кабель значно
- складніше вирвати. **3.** Надіньте хаб на кришку та зафіксуйте комплектними шурупами.

**2.** Виберіть Hub Plus у списку.

**2.** Виберіть Hub Plus у списку.

![](_page_0_Picture_2798.jpeg)

![](_page_0_Picture_2799.jpeg)

![](_page_0_Picture_2800.jpeg)

![](_page_0_Picture_2801.jpeg)

![](_page_0_Picture_2802.jpeg)

Вторгнення

Пожежа

Затоплення

Телефонний

дзвінок

(недоступний для

сповіщень про

втрату зв'язку хаба

із сервером Ajax

Cloud)

Пуш-сповіщення

(звук сирени)

SMS

[Як Ajax сповіщає користувача про тривоги](https://support.ajax.systems/uk/how-ajax-send-alarms/)

Під'єднання до охороння до охороння до охороння до охороння до охороння до охороння до охороння до охороння до<br>Під так в середня до охороння до охороння до охороння до охороння до охороння до охороння до охороння до охоро

[Як замінити акумулятор хаба](https://support.ajax.systems/uk/how-to-replace-hub-accumulator/)

**1.** Hub Plus

**2.** Крипільна панель SmartBracket

**3.** Кабель живлення **4.** Кабель Ethernet

**5.** Монтажний комплект

**6.** Стартовий пакет GSM — 2 шт. (наявний не в усіх країнах) **7.** Посібник користувача

[Відповідність стандартам](https://ajax.systems/ua/standards/)

[Повний текст гарантійних зобов'язань](https://ajax.systems/ua/warranty)

[Угода користувача](https://ajax.systems/ua/end-user-agreement)

#### [email](mailto:support@ajax.systems) [Telegram](https://t.me/AjaxSystemsSupport_Bot)

Номер телефону: 0 (800) 331 911

У цьому розділі ви знайдете докладні інструкції та навчальні відео про всі можливості системи Ajax. А якщо вам знадобиться допомога технічного фахівця, ми на зв'язку

24/7.

[Надіслати запит](https://ajax.systems/ua/support-request/)

Почати

[Обрати комплект](https://ajax.systems/ua/configurator/)

[Вимоги до надійної системи безпеки](https://ajax.systems/ua/blog/differences_of_professional_systems/)

Підпишіться на розсилку про безпечне про безпечне про безпечне про безпечне про безпечне про безпечне про безп<br>Підпишіться на розсилку про безпечне про безпечне про безпечне про безпечне про безпечне про безпечне про безп життя. Без спаму про $\mathbb{R}^n$ тя. Без спаму про $\mathbb{R}^n$ 

[Як працює Ajax](https://ajax.systems/ua/how-it-works/)

[Чому Ajax](https://ajax.systems/ua/why-ajax/)

[support@ajax.systems](mailto:support@ajax.systems)

[@AjaxSystemsSupport\\_Bot](https://t.me/AjaxSystemsSupport_Bot)

Заповніть форму і ми зв'яжемося з вами найближчим

часом.

Поставити запитання

[0 800 331 911](tel:0800331911)

[Сервіс та ремонт](https://support.ajax.systems/uk/service/)

[Політика конфіденційності](https://ajax.systems/ua/privacy-policy/) [Угода з кінцевим користувачем](https://ajax.systems/ua/end-user-agreement/) [Гарантія](https://ajax.systems/ua/warranty/) © 2023 Ajax Systems CH. Усі права захищені

Обліковий запис Ajax

XXX

 $\overleftrightarrow{\text{m}}$ 

Додавання хаба в застосунок

Ajax

Монтаж хаба

Встановлення хаба

Кімнати в застосунку Ajax

Створення та налаштування

кімнати

Під'єднання пристроїв

Пристрої Централі Hub Plus Мені потрібна допомога

Мова: Укр

 $Q$